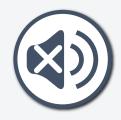

#### Welcome!

I prefer English

Je préfère Français

Prefiero español

+ more

start

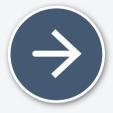

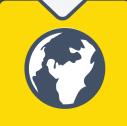

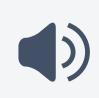

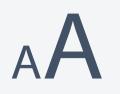

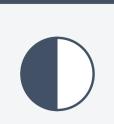

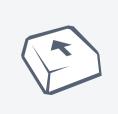

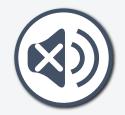

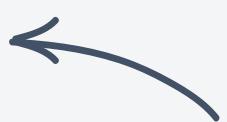

voice on/off

Items on the screen are being read out loud.

To turn the voice off, select the voice button. Select it again at any time to turn it back on.

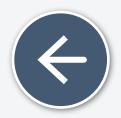

back

next

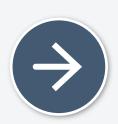

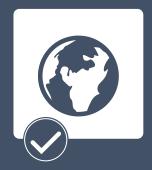

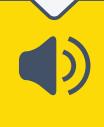

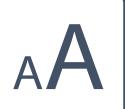

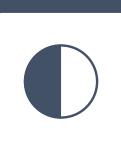

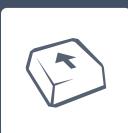

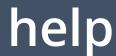

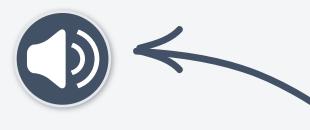

voice on/off

Items on the screen can be read out loud.

To turn the voice on, select the voice button. Select it again at any time to turn it off again.

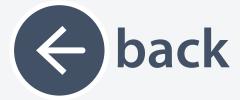

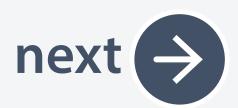

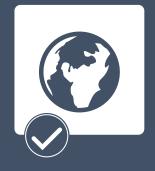

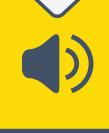

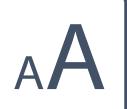

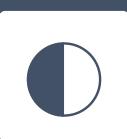

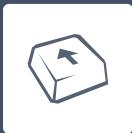

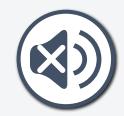

# Turn the voice volume up or down

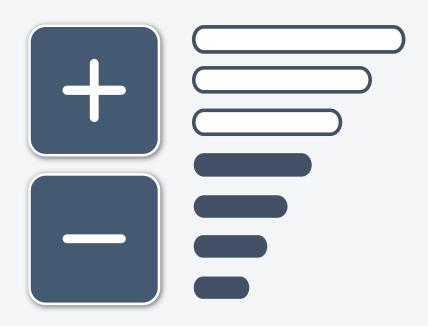

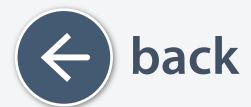

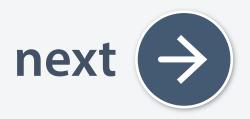

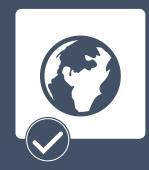

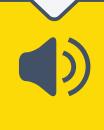

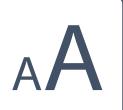

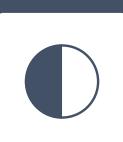

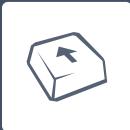

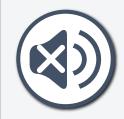

You can adjust the size of text and images to make them easier to see.

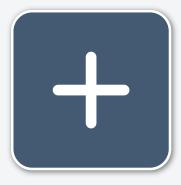

larger

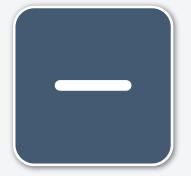

smaller

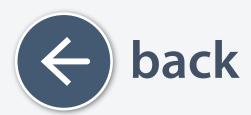

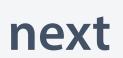

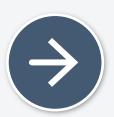

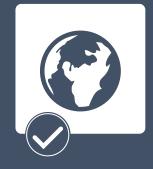

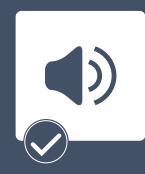

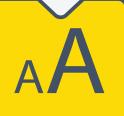

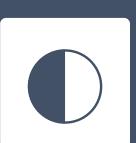

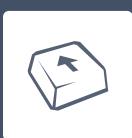

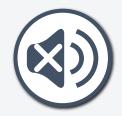

You can choose a screen color below to make it easier to see.

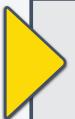

no change

black on white

white on black

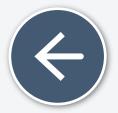

back

next

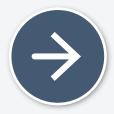

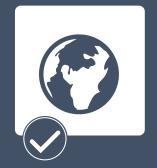

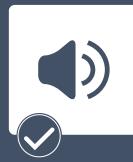

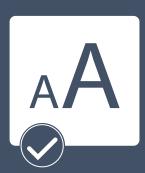

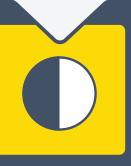

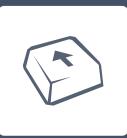

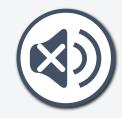

Do you sometimes press keys accidentally?

Turning Slow Keys on can help. **Learn more** 

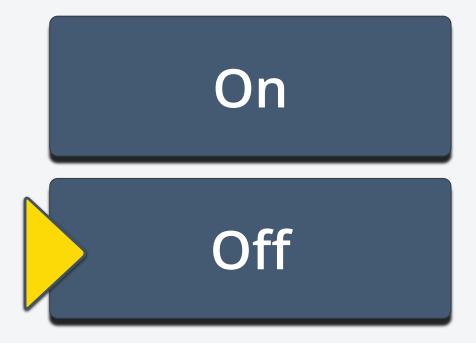

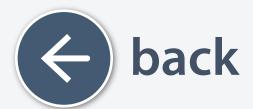

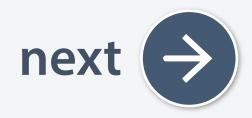

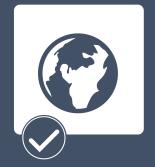

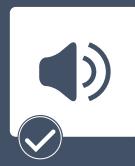

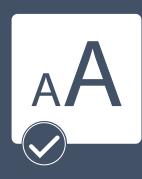

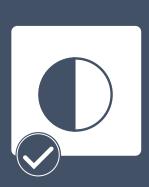

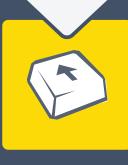

To move around the screen, use the arrow keys on your keyboard

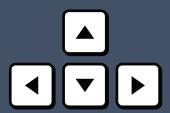

To select, use the space bar on your keyboard

space bar

You can also use a mouse to move around the screen and use the pointer to select

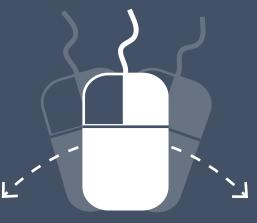

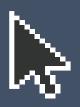

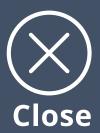

## Touch the buttons on the screen to make a selection

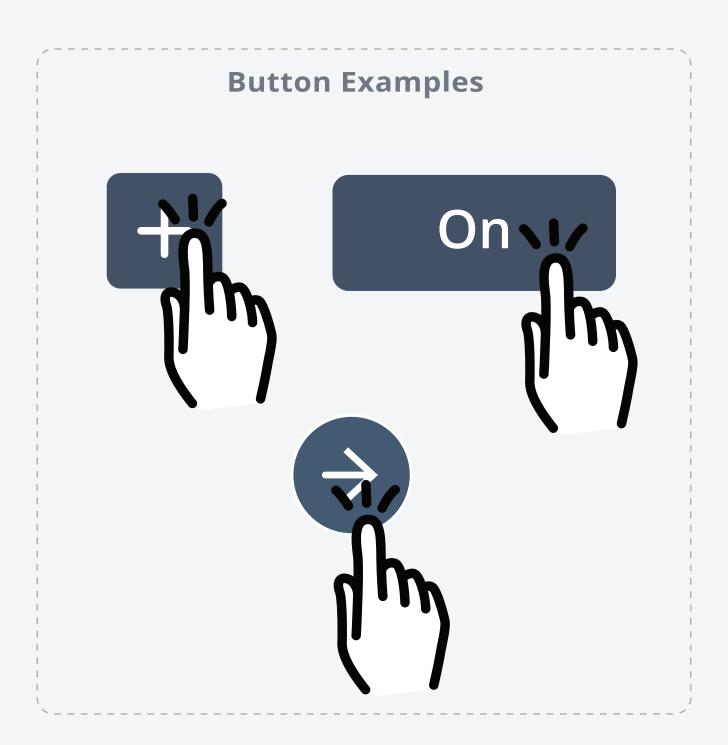

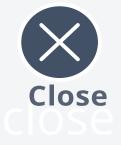

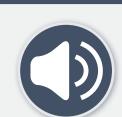

Do you want everything read out loud to you?

Yes

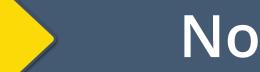

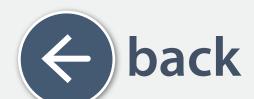

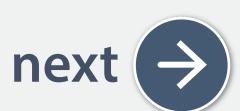

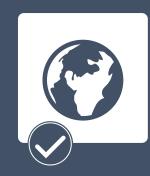

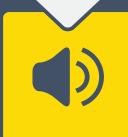

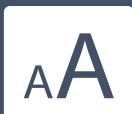

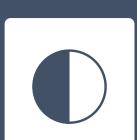

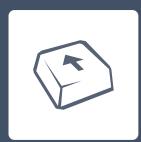

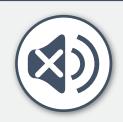

help

Do you want everything read out loud to you?

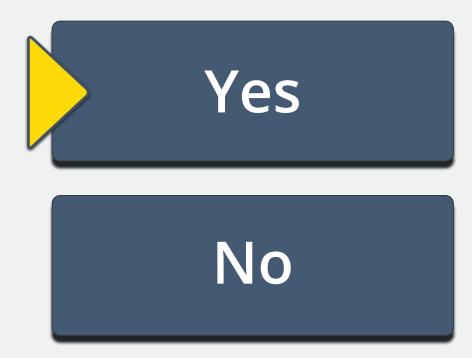

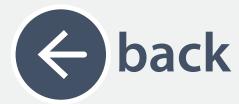

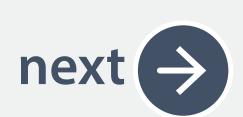

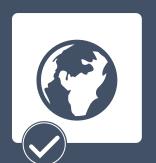

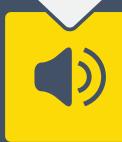

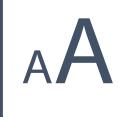

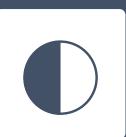

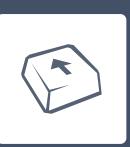